**Le Coin Jasmin**

## Banc d'Essai EDIPAGE

## **Le Fameux Editeur de Page Texte de Roger Barbier**

Editeur d'une page de texte avec lignes de 80 colonnes. Les 60 caractères de texte sont présentés sur une ligne d'écran. Le kit Edipage comporte 2 fichiers : EDIPAGE.BAS et COD6-4.BIN

Il s'agit d'un gros programme (plus de 400 lignes de basic pour EDIPAGE.BAS, plus la partie binaire). Les Oriciens intéressés trouverons le kit Edipage dans la disquette trimestrielle de septembre, au format PC.

Cet éditeur permet de taper et d'imprimer une page de 80 lignes en mode 80 colonnes. Les caractères accentués sont présents, ainsi que la justification de texte et bien sûr la sauvegarde sur disquette Jasmin. Ce traitement de texte est donc parfaitement adapté au courrier, mais pourra vous rendre bien d'autres services.

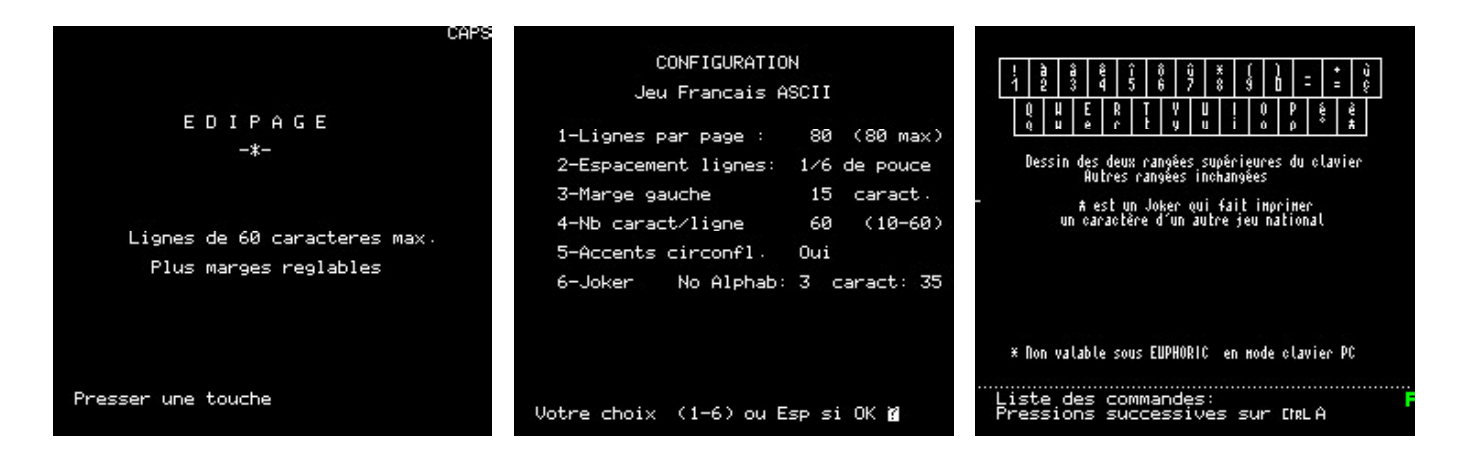

L'accueil propose en premier lieu de configurer la page qui sera tapée :

## **CONFIGURATION**

- 1 Nombres de lignes par page : 80 maximum.
- 2 Espacement des Lignes: 1/8, 7/72 ou 1/6 de pouce.
- 3 Marge gauche: toute valeur compatible avec le paramètre suivant.
- 4 Nombre de caractères par ligne : de 10 à 60.
- 5 Redéfinitions des caractères  $\# \$   $\&$  ^  $\&$  pour obtenir â ê î ô û.
- 6 Joker : redéfinition d'un caractère supplémentaire.

Un espace permet d'accéder à l'édition proprement dite, qui s'opère en mode HIRES. Un appui sur CTRL A permet d'obtenir de l'aide sur les 3 lignes texte du bas de l'écran. La liste des commandes est impressionnante :

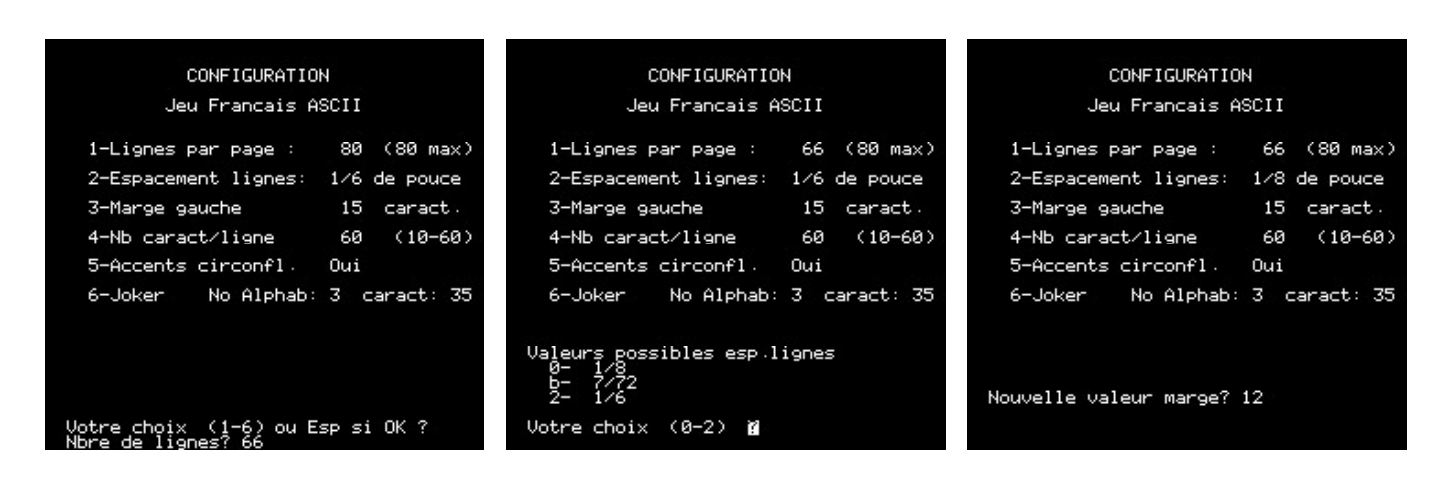

## LISTE DES COMMANDES

CTRL A : Aide par pressions successives.

ESC : Frappe/Insert. Caractères. DEL : Efface le caractère sur le curseur. Flèches haut et bas : Valident la ligne. RETURN : Va à la ligne. CTRL Flèche Haut : Va au début du texte. CTRL Flèche Bas : Va à la fin du texte. CTRL T : Tabulation. CTRL R : Recopie de la ligne. CTRL D : Décalage. CTRL DEL : Suppression de la ligne.  $CTRL$  > : Justifie la ligne.

CTRL < : Déjustifie la ligne.

CTRL 0, 1, ESC : Insère binaire 0, 1, 27 FUNCT T : Change tabulation. FUNCT J : Justifie la page. FUNCT V : Visualise la page. FUNCT Q : Dessin du clavier. FUNCT S : Statut de la configuration. FUNCT DEL : Efface tout. FUNCT C : Catalogue. FUNCT I : Imprimer FUNCT L : Lecteur de disquette. FUNCT B : Retour au BASIC. FUNCT E : Enregistre sur disquette.

Voici maintenant quelques exemples de recopies d'écran pour vous donner une idée du programme. De gauche à droite, texte non justifié, texte justifié, visualisation globale de la page (très utile pour la mise en page).

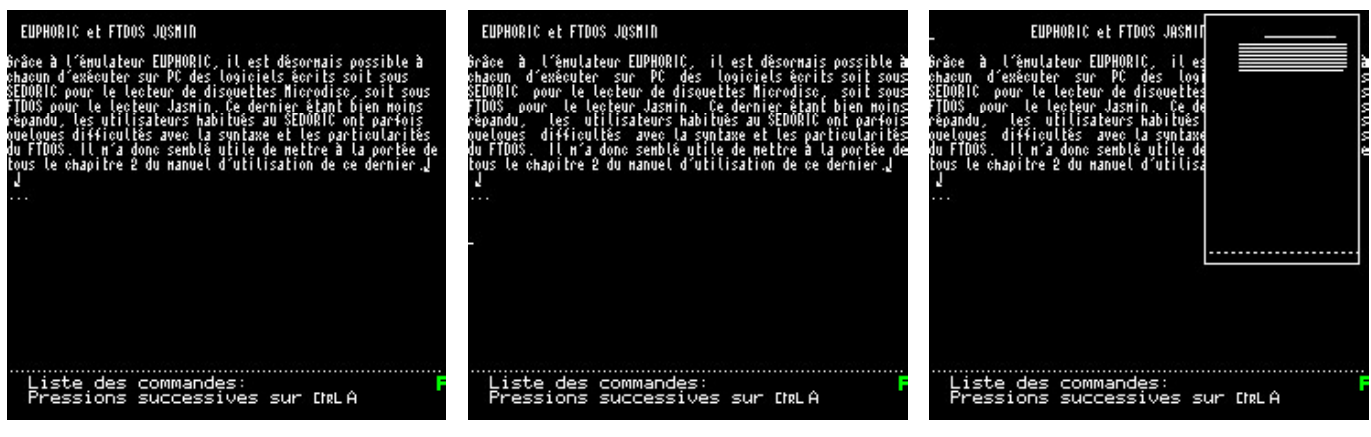